# *How to Create Your Account*

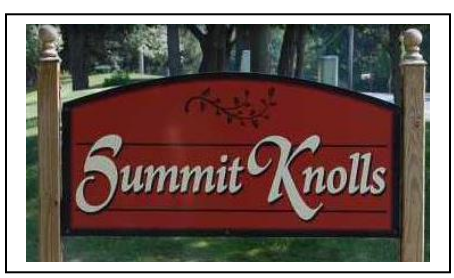

## *The Summit Knolls Homeowners Association Website*

[www.summitknollshoa.com](http://www.summitknollshoa.com/)

The Summit Knolls Board of Directors is excited about providing a quick and easy way to communicate with you regarding important issues and events!

### **Our Website Allows Homeowners To:**

- 1. Request documents for closings and refinancing.
- 2. Print out variance request forms.
- 3. View the current newsletter and prior newsletters.
- 4. View a calendar of upcoming events.
- 5. View a list of our committees and contact those committees via email.
- 6. Receive email from the Board of Directors.
- 7. And much more!

#### **How to Create Your Account**

If you are a **homeowner of record** within the Summit Knolls Homeowners Association, you can create a login and become a member of the Summit Knolls website:

- 1. You will need a computer or mobile device with access to the Internet and a valid email address.
- 2. Go to the website at [www.summitknollshoa.com](http://www.summitknollshoa.com/)
- 3. Click on the "register" link in the upper right-hand corner of the website page.

#### Please log in or register

- 
- 4. Enter your valid email address as your login.
- 5. Create a "strong" password consisting of letters with upper case, lower case, numbers and characters. Example: Wi2nt7eRs. You can change your password at any time.
- 6. Provide any additional "required" information.
- 7. Scroll down to the bottom of the page and select "Register".
- 8. Your login will be submitted for approval.
- 9. You will receive an email at the address you provided confirming that your login and password request was received.

#### **V.2.0 Last Updated 9/6/2020**

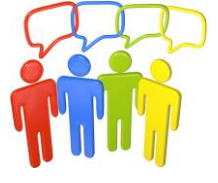

10. After you are approved:

- a. You can change your password at any time.
- b. You will be able to view additional information that is not open to the public.
- c. The Summit Knolls Board Members will be able to communicate with you via email.

If you are **not** a homeowner of record, you will still have access to the **website's public information** and a login will not be required.

If you are a homeowner of record and you're **having trouble logging in**, please contact the Webmaster at [webmaster@summitknollshoa.com.](mailto:webmaster@summitknollshoa.com)

#### **If You Need a Password Reset**

1. Click the "log in" link in the top right-hand corner of the website.

Please log in or register

2. Click the "Forgot password?" link next to the log in button.

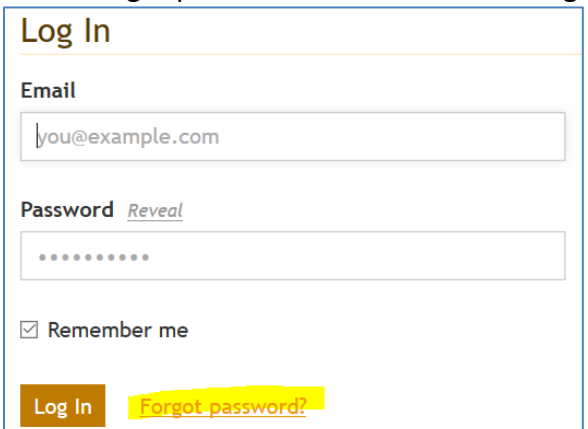

- 3. You will be prompted to enter the email address currently associated with your member profile.
- 4. After submitting this form, you'll receive an email almost immediately with a link to reset your password.
- 5. The link has an expiration date, so be sure to use it right away.
- 6. After pressing the link, you'll be asked to choose a new password and submit the form.
- 7. If you are still having trouble, please contact the Webmaster at [webmaster@summitknollshoa.com.](mailto:webmaster@summitknollshoa.com)